# **Renseignements utiles pour votre paiement par Internet**.

Pour les parents qui le désirent vous avez maintenant la possibilité de payer votre facture du service de garde *par internet ou téléphone ou guichet automatique ou au caissier* dans quelques-unes des institutions suivantes :

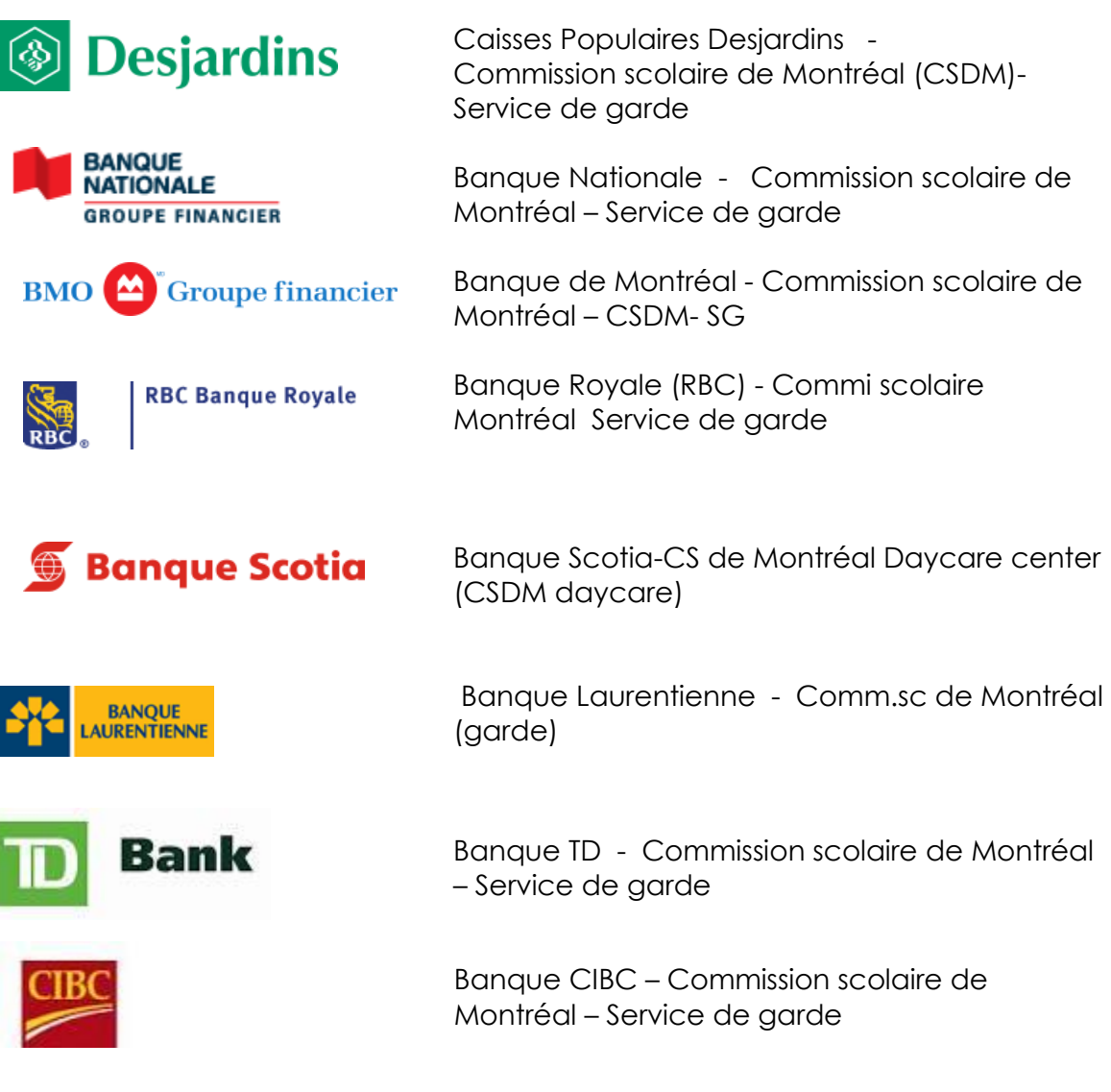

### **Si vous avez plus qu'un enfant** au service de garde et que **vous faites affaire avec une banque** :

- Payez le total de vos factures **sur une seule facture**, car les banques ne permettent pas de payer plus qu'une facture par mois pour un même service de garde.
- Notre système informatique a un lien famille qui permettra d'appliquer le montant sur le nombre de factures que vous avez.

### **Ceci ne s'applique pas aux Caisses populaires Desjardins.**

Veuillez noter que ce nouveau service s'inscrit dans la politique de la CSDM pour un monde plus vert.

Vous trouverez ci-joint la démarche pour faire le paiement par internet sur le site des Caisses Populaires Desjardins. Veuillez noter que les sites des banques sont similaires.

# **Pour le paiement par Internet, voici la démarche à suivre pour les Caisses populaires Desjardins** :

1. Solutions en ligne-**AccèsD**

[https://accesd.desjardins.com](https://accesd.desjardins.com/)

- 2. Entrez votre mot de passe
- 3. Cliquez sur paiement de factures
- 4. Cliquez sur ajouter une facture
- 5. Inscrivez dans la case nom du fournisseur :

Commission scolaire de Montréal (CSDM) Service de garde.

Le nom peut-être inscrit différemment selon les banques

Nous sommes dans la catégorie **Garderies, CPE et Centre jeunesse**. (Les catégories peuvent être différentes pour les banques.)

6. Veuillez sélectionner le fournisseur recherché, puis cliquer sur le bouton.

### **Valider.**

7. Inscrivez votre no de références de 18 caractères **sans tirets, sans espaces**

Exemple : SGXXXXXXXXXXXXXXXX

Comme il y a beaucoup de chiffres nous vous suggérons de vérifier deux fois la séquence pour éviter les inversions de chiffres qui occasionnent beaucoup d'inconvénients pour tous, s'il y a un rejet.

#### Si vous êtes **le père prendre le numéro à gauche sur la facture**. Si vous êtes **la mère prendre le numéro à droite sur la facture**.

Si votre enfant change de service de garde, les trois premiers chiffres après le SG change selon l'école de votre enfant, il sera important de faire le changement, sinon votre paiement sera acheminé à votre ancien service de garde.

### **Valider**

8. Vous pouvez maintenant faire le paiement de votre facture en cliquant sur «faire un paiement».